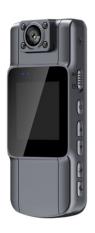

# SPIKECAM Body Camera USER MANUAL Model: Z11

https://www.spikecam.com

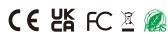

Dear Valued Customer.

We sincerely appreciate your decision to select our product. The Z11 is an innovative portable camera created by SPIKECAM, offering exceptional audio and video quality, motion detection, and photography capabilities. Furthermore, it provides up to 8 hours of uninterrupted, high-definition video recording time. You can effortlessly review your recorded videos using the 1.5-inch LCD screen on the rear of the camera. To ensure you make the most of this product, we kindly urge you to thoroughly read the user manual and retain it for future reference.

For your convenience, we have prepared brief video tutorials lasting only a few minutes. You can access these tutorials by visiting <a href="https://www.spikecam.com/z11">https://www.spikecam.com/z11</a> or by scanning the QR code provided below. Should you have any inquiries or require assistance, please do not hesitate to reach out to our dedicated customer service team at <a href="mailto:info@spikecam.com">info@spikecam.com</a>, and we assure you a response within 24 hours.

Once again, thank you for choosing SPIKECAM.

Warm regards, The SPIKECAM Team

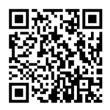

Scan to watch training video https://www.spikecam.com/z11

# Diagram

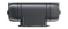

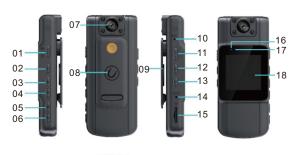

- 19
- 01 Video Slider
- 02 Power Button/Confirm Button
- 03 Up Button
- 04 Down Button
- 05 Flip Button
- 06 Photo Button/Night Mode
- 07 Camera Lens
- 08 Magnetic Block
- 09 Back Clip
- 10 Microphone

- 11 Audio Slider
- 12 Menu Button/Return Button
  - 13 Playback Button
  - 14 Reset Hole
  - 15 TF Card Slot
  - 16 Charging LED
  - 17 Status LED
  - 18 LCD Screen
  - 18 LCD Screen
  - 19 Type C Port

# **Specification**

|                      | •                                                             |
|----------------------|---------------------------------------------------------------|
| RECORDING            |                                                               |
| Video Resolution     | 1080P/ 720P                                                   |
| Video Format         | .AVI                                                          |
| Recording Angle      | 140 degrees                                                   |
| Audio                | High Quality Built-in Microphone.                             |
| Recording Indicator  | LED Indicator                                                 |
| Water Mark           | Time and Date Stamp Embedded into Video.                      |
| Frame Rate           | 30fps                                                         |
| Video Length         | 3/5/10/15 Mins                                                |
| Activation prompt    | LED Indicators/Beep Prompts                                   |
| PHOTOGRAPH           |                                                               |
| Photo Size           | 3/2/1Megapixels                                               |
| Camera Format        | JPEG                                                          |
| BATTERY              |                                                               |
| Туре                 | Built-in 1000mAH Lithium (LiCoO2)                             |
| Charging Time        | 180 minutes                                                   |
| Battery Life         | About 8 hours at 1080P(Night Vision Off)                      |
| OTHERS               |                                                               |
| Storage Capacity     | 32/64/128GB(Depending on your version)                        |
| IR LED Lights        | 4PCS 850nm Infrared LED                                       |
| Night Vision         | Manual                                                        |
| Loop Recording       | Support                                                       |
| Waterproof           | lp65                                                          |
| Dimensions           | 95 mm *40 mm *15mm                                            |
| Weight               | 59 gram                                                       |
| Screen Protection    | Support                                                       |
| Storage temperature  | -20C° ~ 65C°                                                  |
| Working Temperature  | -20C° ~ 65C°                                                  |
| ACCESSORIES          |                                                               |
| Standard Accessories | USB Cable, Bicycle Mount, TF Card Reader, Manual, OTG Adapter |

### 2. How to use?

#### 2.1 Power On

To power on the camera and prepare it for use, please follow these steps:

1)Long Press the Power Button (No.2). As a result, the Satus LED (No.17) will flash blue once, accompanied by a power-on sound. The LCD screen will display a welcome message.

- 2)The camera system will enter the recording standby mode.
- 3)The LCD screen will display the preview image, indicating that your body camera is ready to be used.

Note: If you have set the screen protection to activate after a certain period of inactivity, such as 3 minutes, 5 minutes, or 10 minutes, the camera's LCD screen will automatically turn off if there is no interaction with the body camera.

#### 2.2 Power Off

- 1. Long press the Power Button for at least 3 seconds.
- 2. The current recording file will be saved to the internal storage and the device will power off.

#### 2.3 Video Recording

To begin recording video, **push the video slider** (No. 01) **up to the On state**. As a result, the Status LED will begin flashing blue slowly, and the recording seconds will be displayed on the screen. This indicates that the camera is now recording video.

To stop recording video, push the slider down to the Off state. The recording will stop, and the Status LED will return to a solid blue, indicating that the camera has returned to Standby Mode.

Once fully charged, the device can continuously record video for 7-8 hours at 1080P resolution with night vision turned off.

## 2.4 Audio Recording

To start recording audio, push the Audio Slider (No. 11) up to the On state. The camera will emit a beep prompt, and the LCD screen will show a microphone icon and recording seconds to indicate that the audio recording is ongoing. To stop recording audio, push the Audio Slider down to the Off state. The recording seconds will stop counting down and return to 00:00:00.

To exit audio recording mode, push the Video Slider up and then down again.

## 2.5 Take Photo

While in Standby Mode, press the Photo Button (No.06) once to activate the Photo Capture mode. Press the button again to capture a photo. The camera will emit a photo-taking sound, and the Status LED will flash blue once.

2.6 Night Vision
While in Standby Mode, perform a long press on the Photo Button for 3 seconds to activate the night vision mode. The camera will switch to night vision mode, and the screen will display images in black and white. To exit the night vision mode, perform another long press on the button.

## 2.7 Lens Rotation

If you need to record a video in a different direction, you can achieve this by rotating the camera lens (No.07). After flipping the lens, you will need to press the Flip Button (No.05) to correct the recording image direction.

## 2.8 File Playback

In Standby Mode, press the **Playback Button** (No.13) once to activate the Playback Review Mode. Use the Up and Down buttons to browse through the files, and use the Power Button to playback or pause video/audio file. If you wish to delete a specific file, press the Menu button once, and a submenu will appear. Use the Power Button to confirm the deletion and the Menu Button to cancel the operation.

To enter the Playback Filelist Mode, press the Playback Button, and the file list

will be displayed, allowing you to easily locate a specific file.

Press the Playback Button again to exit the Playback Mode.

### 2.8 Charge The Camera

To charge the camera (No.19 Type C Port), use **a USB charger with a 5-volt output**, such as a mobile phone charger or a computer USB port. During charging, the Charging LED(No.16) will light up in red. It takes approximately 3 hours to fully charge the camera.

For the first time use, we recommend charging the camera for 3 hours to ensure a full charge. Please note that in order to protect the environment and reduce electronic waste, we do not provide a charger with the camera. If you really need one, please contact our customer support.

## 3. Camera Setting

To enter the Menu Setting Mode, simply press the Menu Button (No.12) with a short press. You can use the Up and Down buttons to navigate through the menu items. Press the **Power Button(Confirm Button)** to make modifications to the selected setting. To go back or exit the Menu Setting Mode, use the **Menu Button(Return Button)**.

### Submenu Details are as Below:

- 1) Resolution: 1920x1080P/1280x720P(2K Not Available on this version) These options represent the resolution at which the video will be recorded, along with the frames per second (30FPS) for smooth playback.
- 2)Image Quality: 1/2/3MP. These options represent the number of megapixels (MP) that will be captured in each photo. Higher resolutions generally result in larger photo sizes and potentially higher levels of detail, but it will occupy more storage and RAM. 2MP resolution is recommended.
- 3)Cyclic Record: Off/3/5/10mins. This setting determines the maximum duration of each video recording. Once the specified time limit is reached, the camera will automatically stop recording and start a new video file. Selecting a shorter video length may be useful if you prefer to have smaller video files or if you want to ensure a more manageable duration for each recording.
- 4) White Balance: Auto/Sunlight/Cloudy/Tungsten.
- 5) EV: Exposure Value, ranging from -2 to +2.
- **6) Motion Detection:** Off/On. Enabling the Motion Detection setting allows the camera to automatically initiate 20-second video recording when it detects significant movement or shaking. To exit the motion detection mode, **cover the**
- lens to ensure no movement is detected. Wait for the 20-second video recording to finish, then press the Menu Button to access the menu and turn off the motion detection setting.
- 7) Audio: Off/On. If you set it to "Off," the camera will not capture audio during video recording mode, only pictures.
- 8)Date Tag: If you set it to "Off," the time stamp will not be displayed in the video footage.
- 9) Beep Sound: If you set it to "Off," the camera will not emit beep sounds when keys are pressed.
- 10) Time Setting: Use the Up and Down buttons to adjust the digits, and use the Power Button to confirm and proceed with setting the Year, Month, Day, Hour, Minute, and Seconds.

- 11)Auto Power Off: Off/1Minutes/3 Minutes. In standby mode, the camera will automatically power off after the specified duration.
- 12)Language: English, Chinese, Japanese, Korean, Russian, French, German, Czech, Portuguese, Polish, Dutch, Turkish, Thai
  13) Flicker: 50/60Hz. Display Refresh Rate.
- 14) Screen Saver: Off/3/5/10mins. If there is no interaction with the camera for a while, the screen will automatically turn off to protect it and conserve power. Press any button to reactivate the screen.
- 15) Resolution Switching: Not Available.
- **16) Volume:** Speaker volume, ranging from 0 to 7.
- 17) Picture Quality: Economic/Normal/Fine. It allows you to adjust the quality of the photos taken. It is recommended to choose "Fine" for the highest quality. While there may not be a significant difference between the options, selecting "Fine" ensures the best possible image quality.
- 18) Video Pre-Recording: Enabling the Pre-record feature allows the camera to start recording a specified duration of video footage before the actual recording is triggered. This feature can be useful for capturing important moments that might have occurred just before you initiated the recording. While
- in Pre-record mode, the counting seconds will be displayed in blue color.

  19) Time Lapse Video: Also known as post-record. Enabling the Post-record feature allows the camera to continue recording for a specified duration of time after you stop the recording. For example, if you select "10s," the camera will record an additional 10 seconds of video after you have pushed the stop recording slider. This feature is useful for capturing any important moments that may occur right after you have finished recording.
- 20) File View Mode: Not Available.
- 21) Siren Announcement: Not Available in the English version.
- **22) Modify Device No.:** Off/On. Change the Device ID (4 digits). Utilize the Up and Down buttons to select the numbers and press the Menu Button to proceed next digit. Finally, use the Power Button to confirm the new Device ID.
- 23) Format: Format SD Card. Caution: Formatting the SD card will result in the loss of all data stored on it. Please ensure that you have backed up any important files before proceeding with the formatting process.
- 24) Reset System: Restore to factory settings
- **25) Version:** Current firmware version.

## 4. Connect to PC

To connect the camera to a PC, use a Type C USB cable to connect the camera to the PC via the Type C Port (No.19). Once connected, the camera's LCD screen will display three options: Memory, PC camera, and Video. Use the Power Button to confirm your selection for each option.

**Memory:** Selecting this option will turn the camera into a USB drive on your computer, allowing you to copy files between the camera and the PC.

**PC Camera:** Choosing this option will turn the camera into a USB PC camera. You can utilize VLC player or similar software to capture the video streaming from the camera.

Video: If you select this option, the camera will not perform any additional action and will only charge while connected to the PC.

## 5. LCD Information

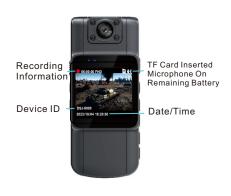

## 6. Trouble Shooting

- If your camera is unable to boot, please ensure that the camera battery is fully charged for at least 2 hours. Once charged, try turning on the camera again.
   If you're experiencing difficulties connecting the device to your computer, please attempt the following solutions:
- Try using a different USB port on another computer.
- Use a different USB cable for the connection.
- 3) If your camera is not responding or experiencing issues, you can try rebooting it by using a pin to press the RST (Reset) Hole.

If the issues persist even after trying these solutions, please contact our customer service via email at <a href="mailto:info@spikecam.com">info@spikecam.com</a> for further assistance.

For more detailed information about this body camera, please visit our website at <a href="https://www.spikecam.com/z11">https://www.spikecam.com/z11</a>

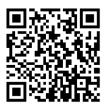

Scan to watch training video https://www.spikecam.com/z11

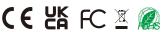